## Protecting AIM

The following slides contain some steps to take to protect AIM

**Click MOUSE to Advance** 

## VERSION (8.0) OF AIM

## PRESS F7

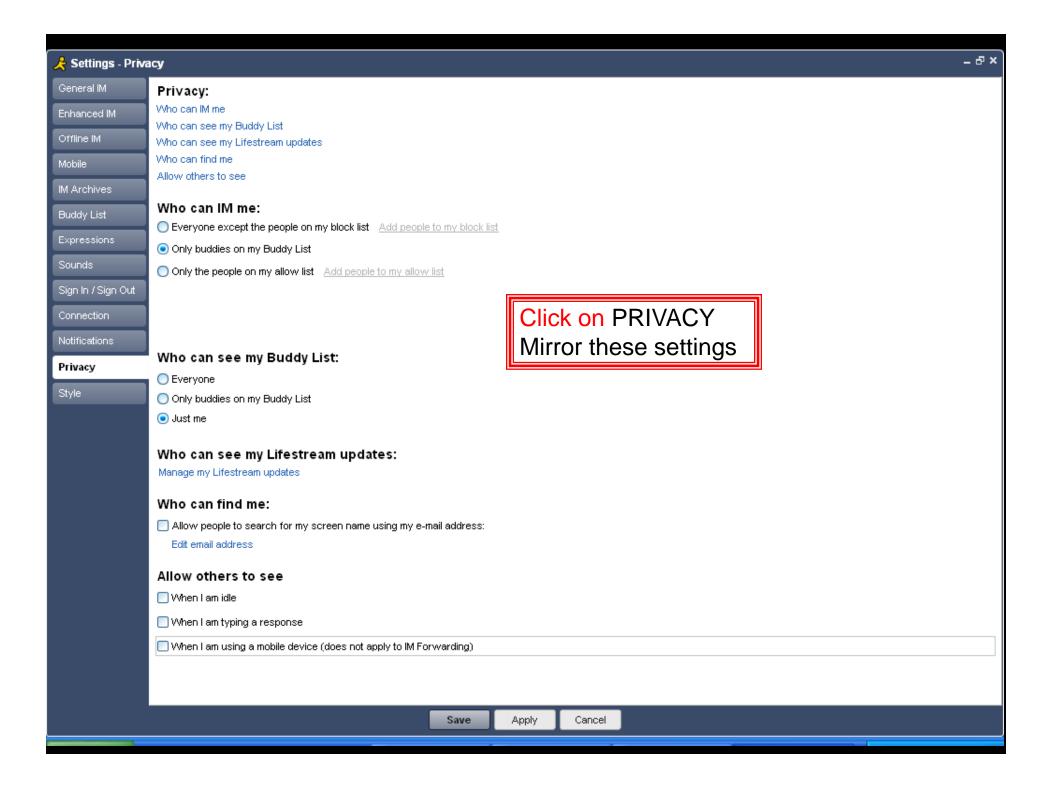

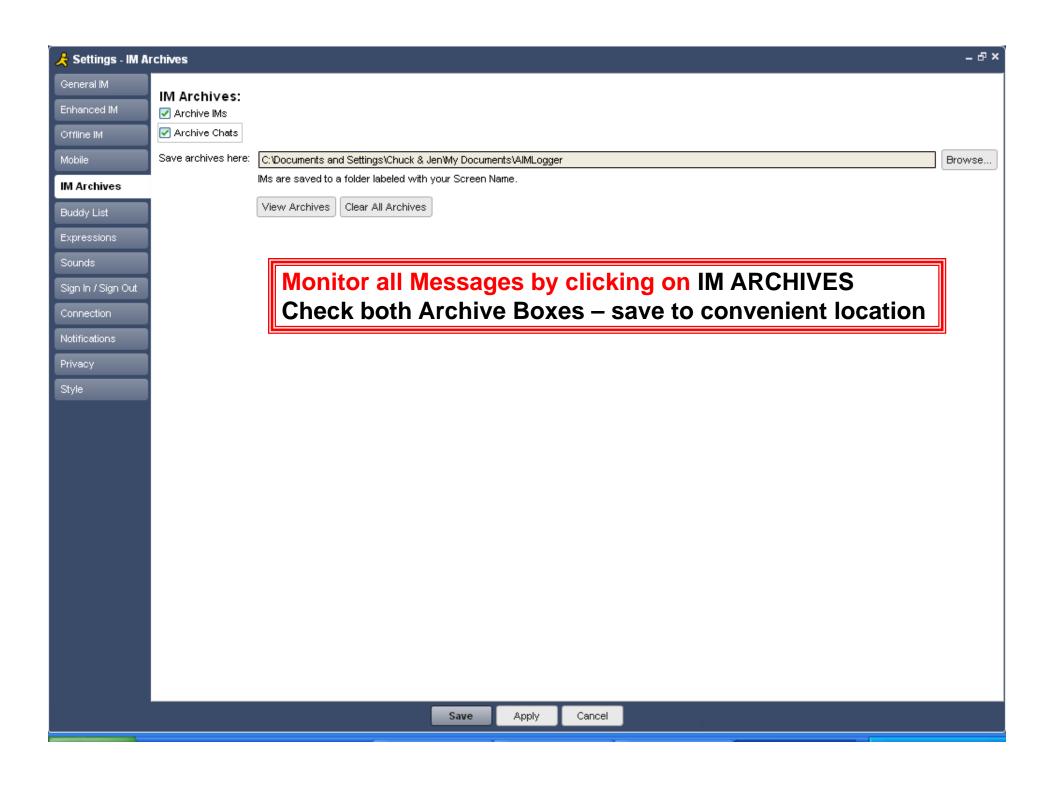

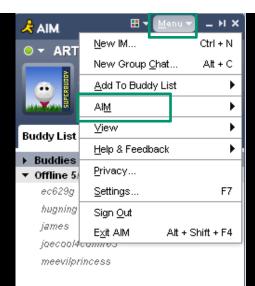

## Click on MENU Click on AIM Click on Edit my Buddy Info

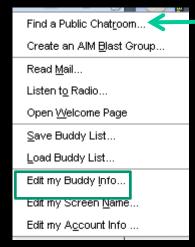

STAY OUT OF THIS AREA!

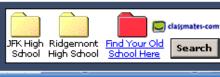

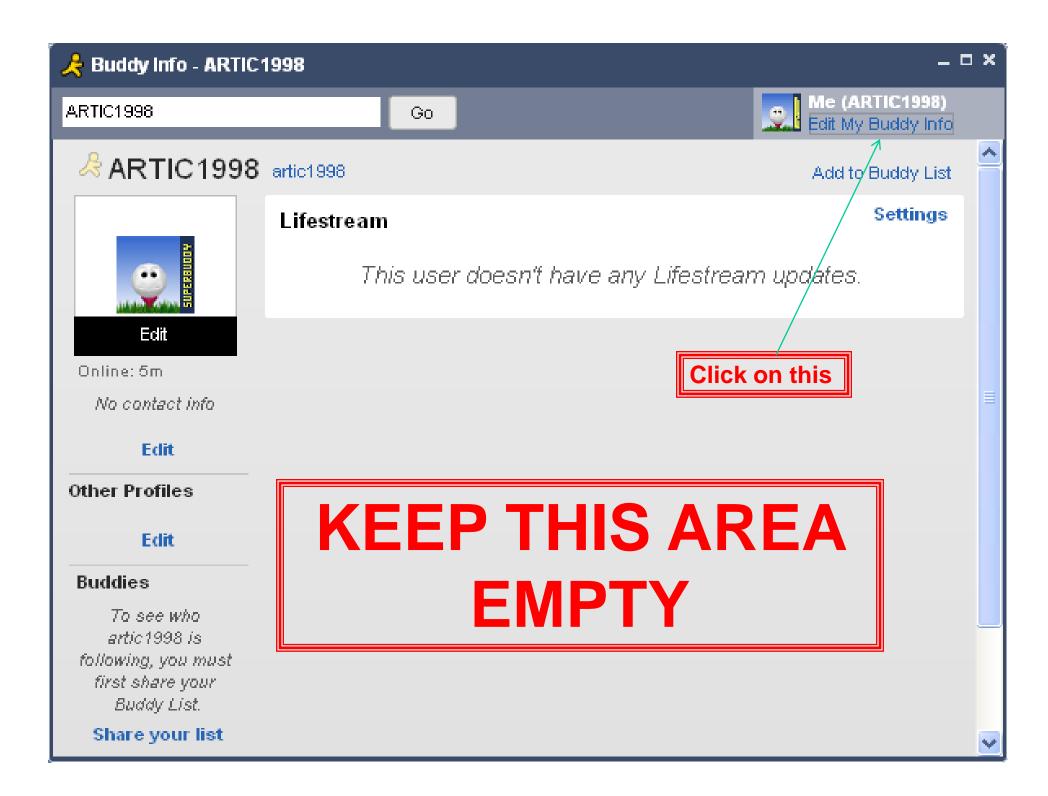

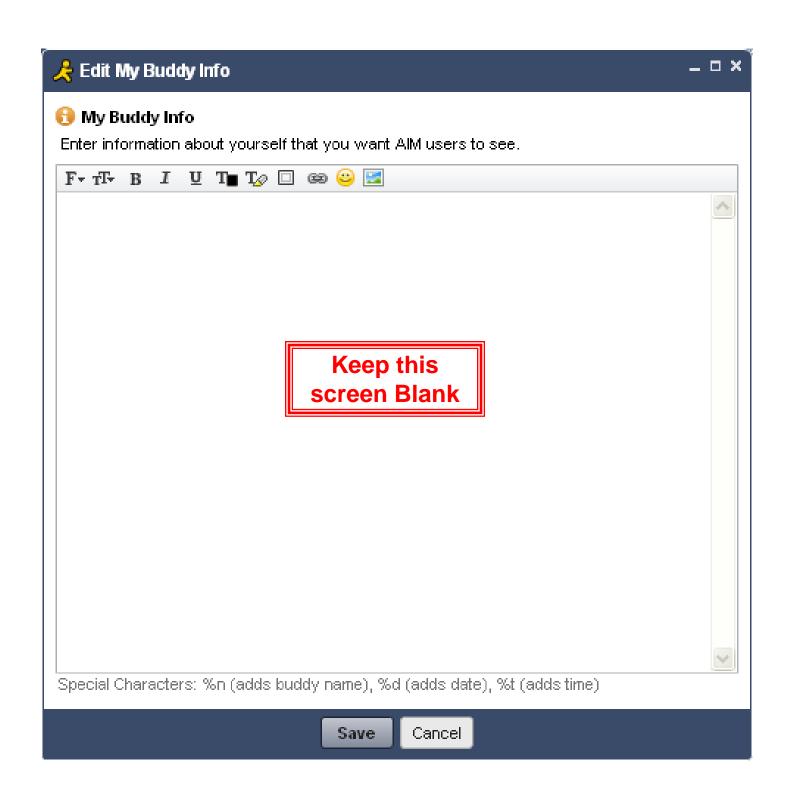